# OPENGL - ANIMATING INTERACTIVE PROGRAMS

### **3.10 Animating interactive programs**

The points x=cos  $\theta$ , y=sin  $\theta$  always lies on a unit circle regardless of the value of  $\theta$ .

In order to increase  $\theta$  by a fixed amount whenever nothing is happening, we use the idle function

void(idle)

{

```
theta+ = 2;
If (theta > 360.0) theta - = 360.0;
     glutPostRedisplay();
```

```
}
```
 In order to turn the rotation feature on and off, we can include a mouse function as follows :

```
Void mouse(int button, int state, intx, int y)
```

```
{
```

```
if (button == GLUT_LEFT_BUTTON && state == GLUT_DOWN)
 glutIdleFunc(idle); 
if (button == GLUT_RIGHT_BUTTON && state == GLUT_DOWN)
 glutIdleFunc(NULL);
```
}

## **Double Buffering**

- We have 2 color buffers for our disposal called the Front and the Back buffers.
- Front buffer is the one which is always displayed.
- Back buffer is the one on which we draw
- Function call to swap buffers :
- glutSwapBuffers();
- By default openGl writes on to the back buffer.
- But this can be controlled using

 glDrawBuffer(GL\_BACK); glDrawBuffer(FRONT\_AND\_BACK);

**Writing Modes** 

**XOR write** 

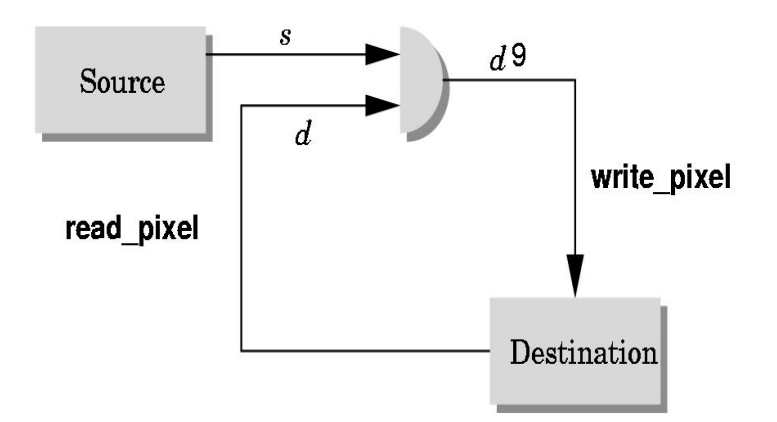

- Usual (default) mode: source replaces destination  $(d' = s)$ 
	- o Cannot write temporary lines this way because we cannot recover what was "under" the line in a fast simple way
- Exclusive OR mode (XOR) (d' =  $d \oplus s$ )
	- $\circ$   $x \oplus y \oplus x = y$
	- Hence, if we use XOR mode to write a line, we can draw it a second time and line is erased!

## **Rubberbanding**

- Switch to XOR write mode
- Draw object
	- For line can use first mouse click to fix one endpoint and then use motion callback to continuously update the second endpoint
	- Each time mouse is moved, redraw line which erases it and then draw line from fixed first position to to new second position
	- At end, switch back to normal drawing mode and draw line
	- Works for other objects: rectangles, circles

## **XOR in OpenGL**

• There are 16 possible logical operations between two bits

- All are supported by OpenGL
	- o Must first enable logical operations
		- **glEnable(GL\_COLOR\_LOGIC\_OP)**
	- o Choose logical operation
		- **glLogicOp(GL\_XOR)**
		- **glLogicOp(GL\_COPY)** (default)

Source : http://elearningatria.files.wordpress.com/2013/10/cse-vi-computer-graphics-andvisualization-10cs65-notes.pdf